## 신입 개발자를 위한 Git

가짜머리 김기동

### 어떤 파일 하나가 있다

airforce\_junho.txt

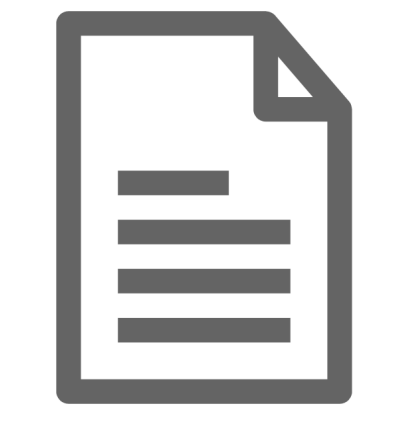

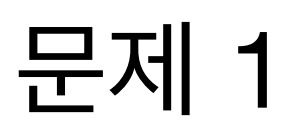

### 이 파일을 수정하는데, 변경 사항을 다 기록하고 싶다

airforce\_junho.txt

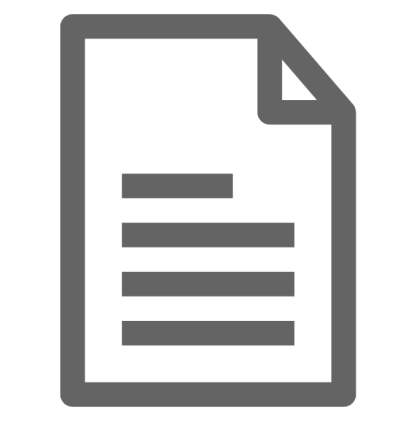

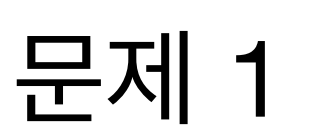

### 가장 쉬운 방법은 역시 변경될 때 마다 백업하기

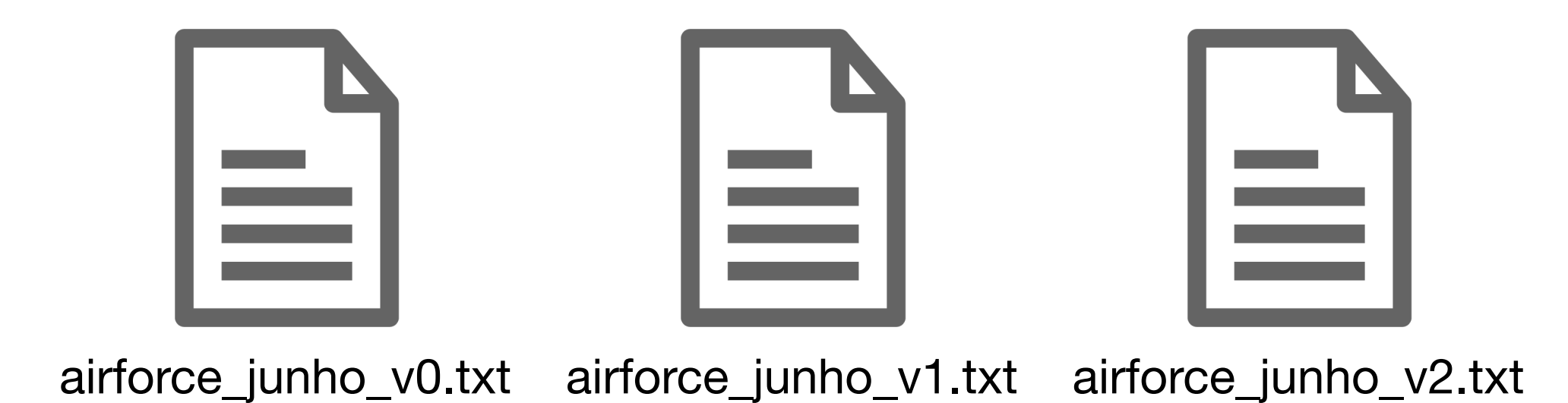

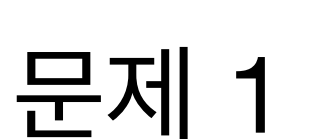

문제 1

# $|\equiv||\equiv||\equiv||\equiv||\equiv||\equiv||\equiv||\equiv||\equiv||$  $|\equiv||\equiv||\equiv||\equiv||\equiv||\equiv||\equiv||\equiv||\equiv||$  $|\equiv| |\equiv| |\equiv| |\equiv| |\equiv| |\equiv| |\equiv| |\equiv|$

변경 사항이 너무 많아지면…?

### 어떤 파일 하나가 서버에 있다

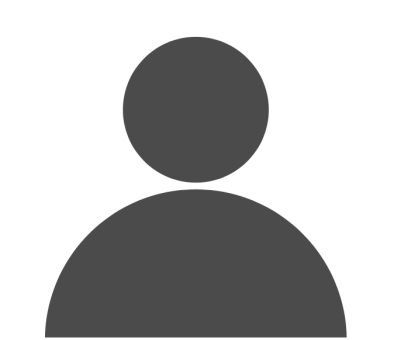

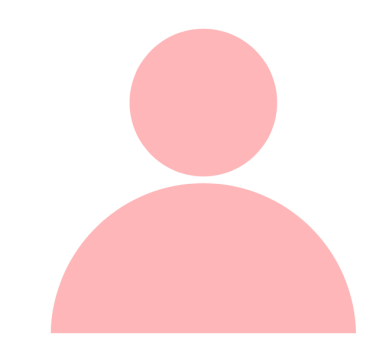

airforce\_junho.txt

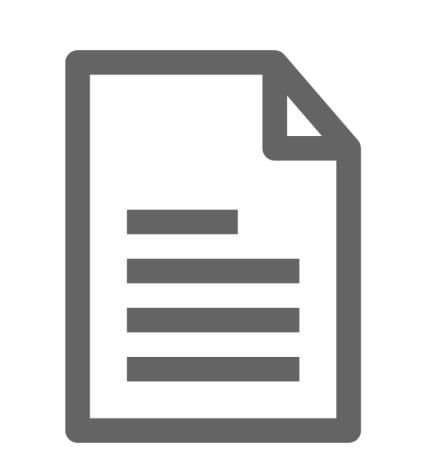

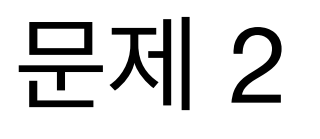

### 두 사람이 이 파일을 다운로드 받았다

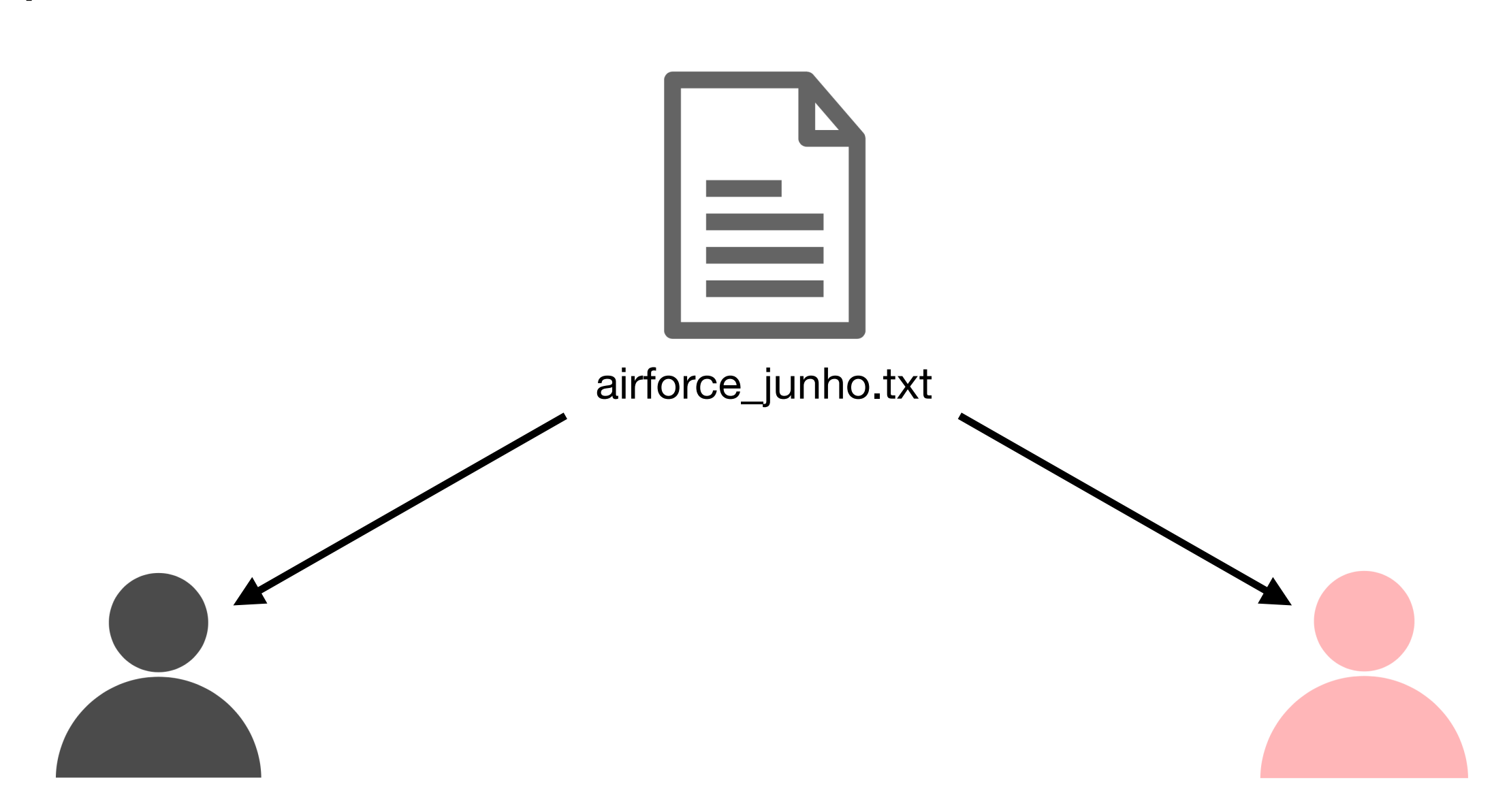

문제 2

### 두 사람이 이 파일을 다운로드 받았다

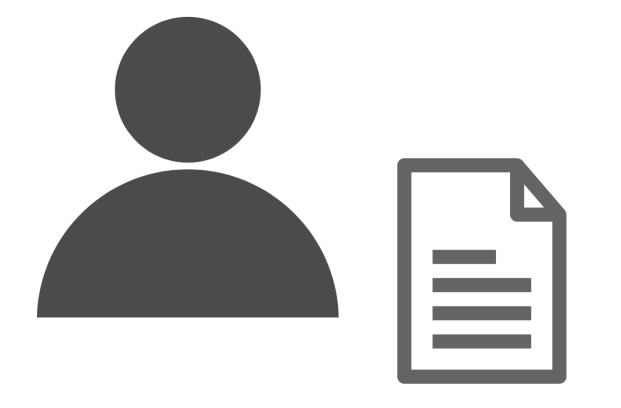

airforce\_junho.txt airforce\_junho.txt

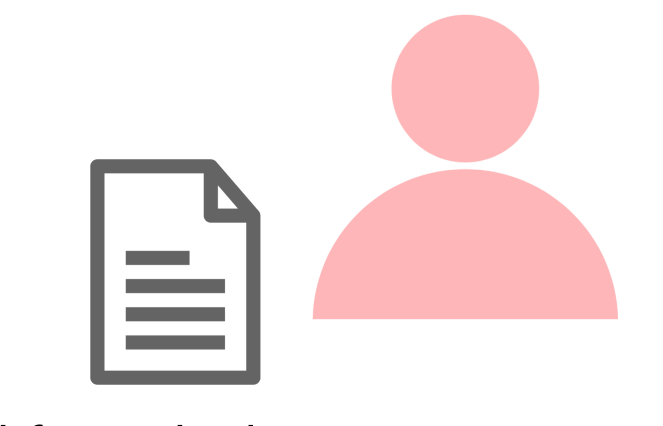

airforce\_junho.txt

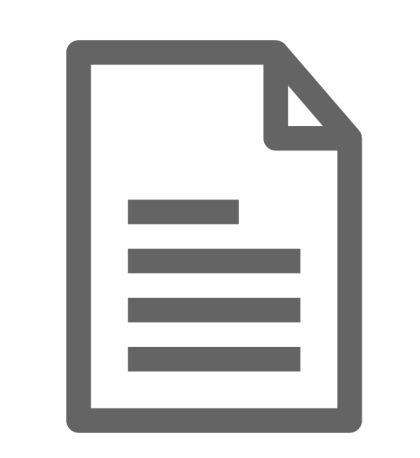

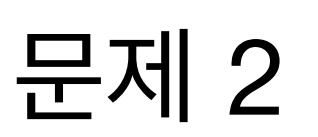

### 한 사람이 파일을 수정하고, 서버에 업로드한다

airforce\_junho.txt airforce\_junho.txt

**★**

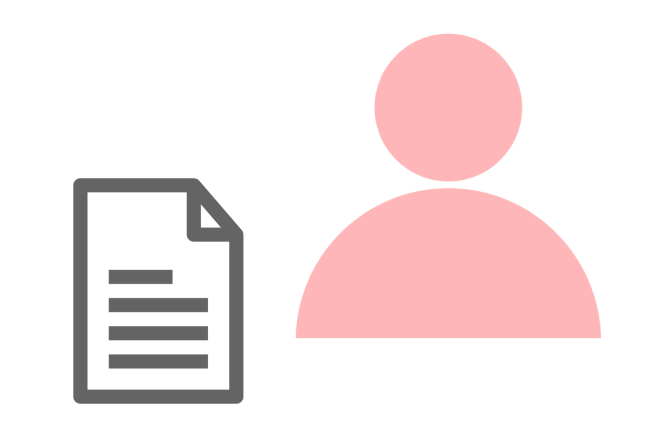

airforce\_junho.txt

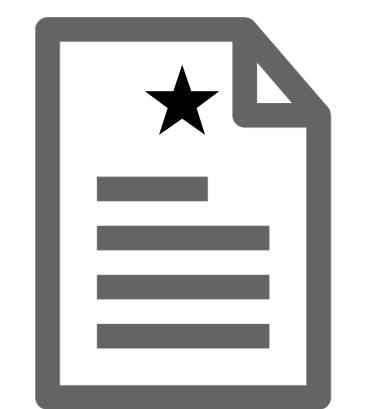

### 다른 사람도 파일을 수정하고 서버에 업로드한다

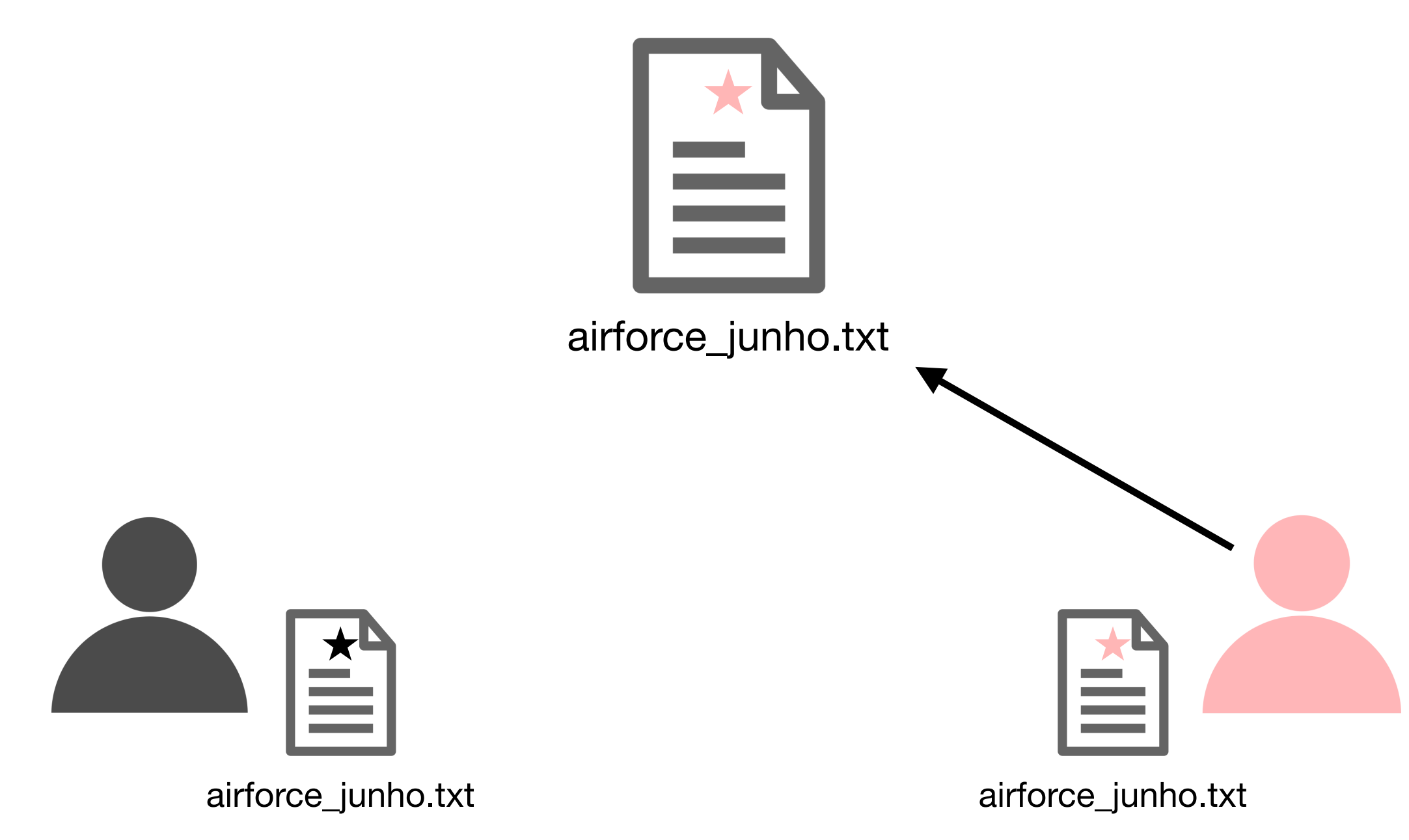

문제 2

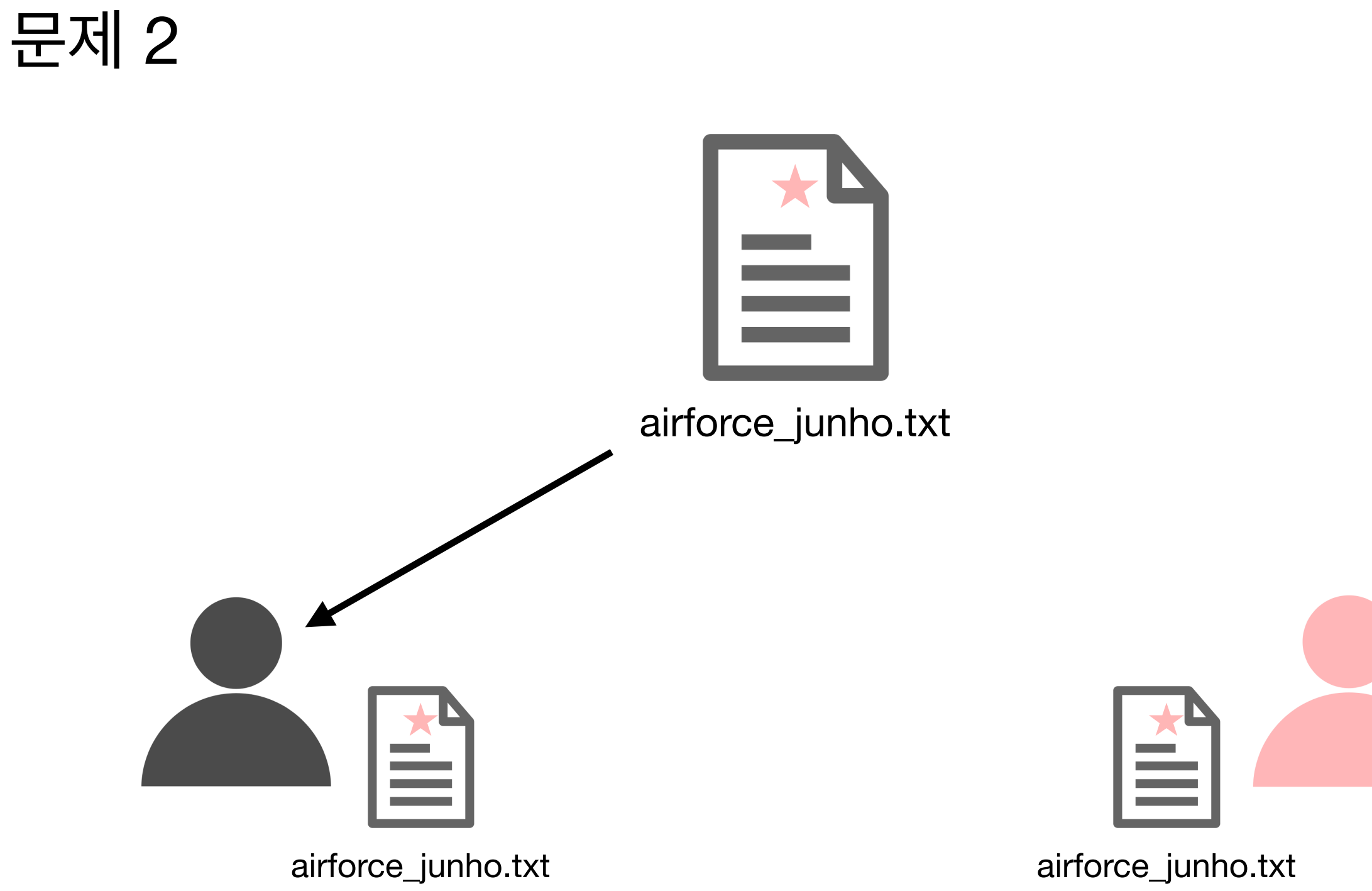

### 처음에 파일을 수정했던 사람이 서버에서 파일을 다시 다운로드한다

### 문제 2

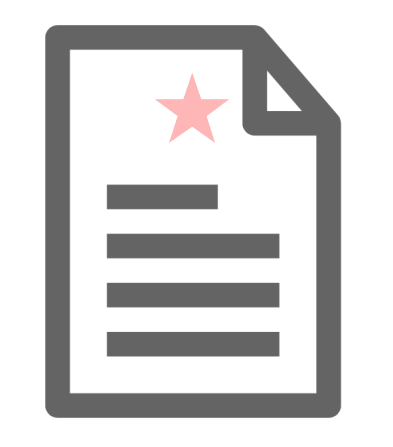

airforce\_junho.txt

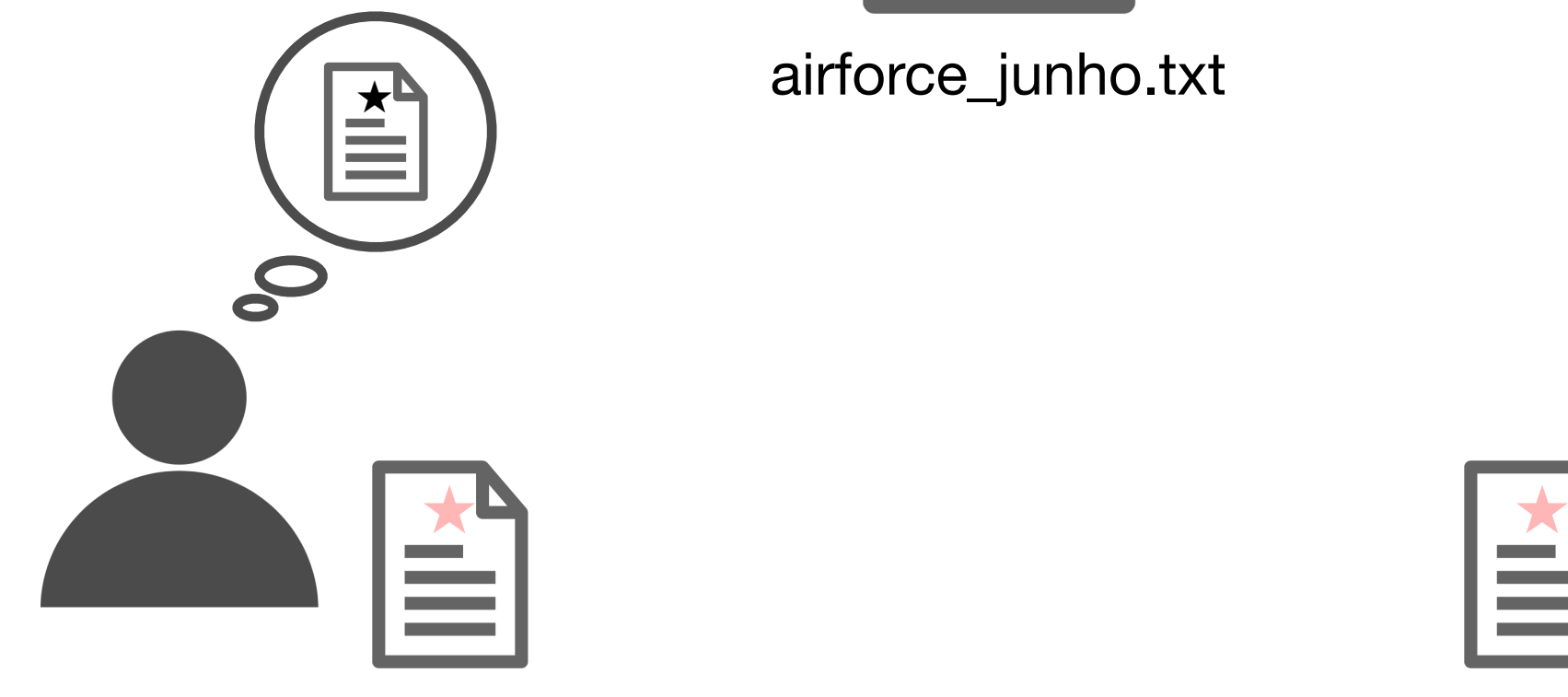

airforce\_junho.txt airforce\_junho.txt

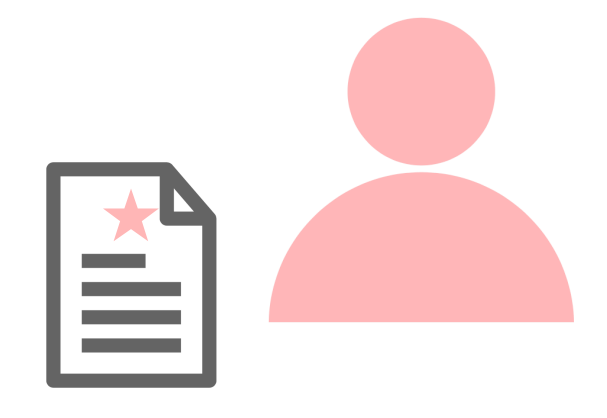

내가 수정한거 어디갔노 ㅅㅂ

### 이런 문제를 해결하기 위해 우리에겐 Git이 있습니다

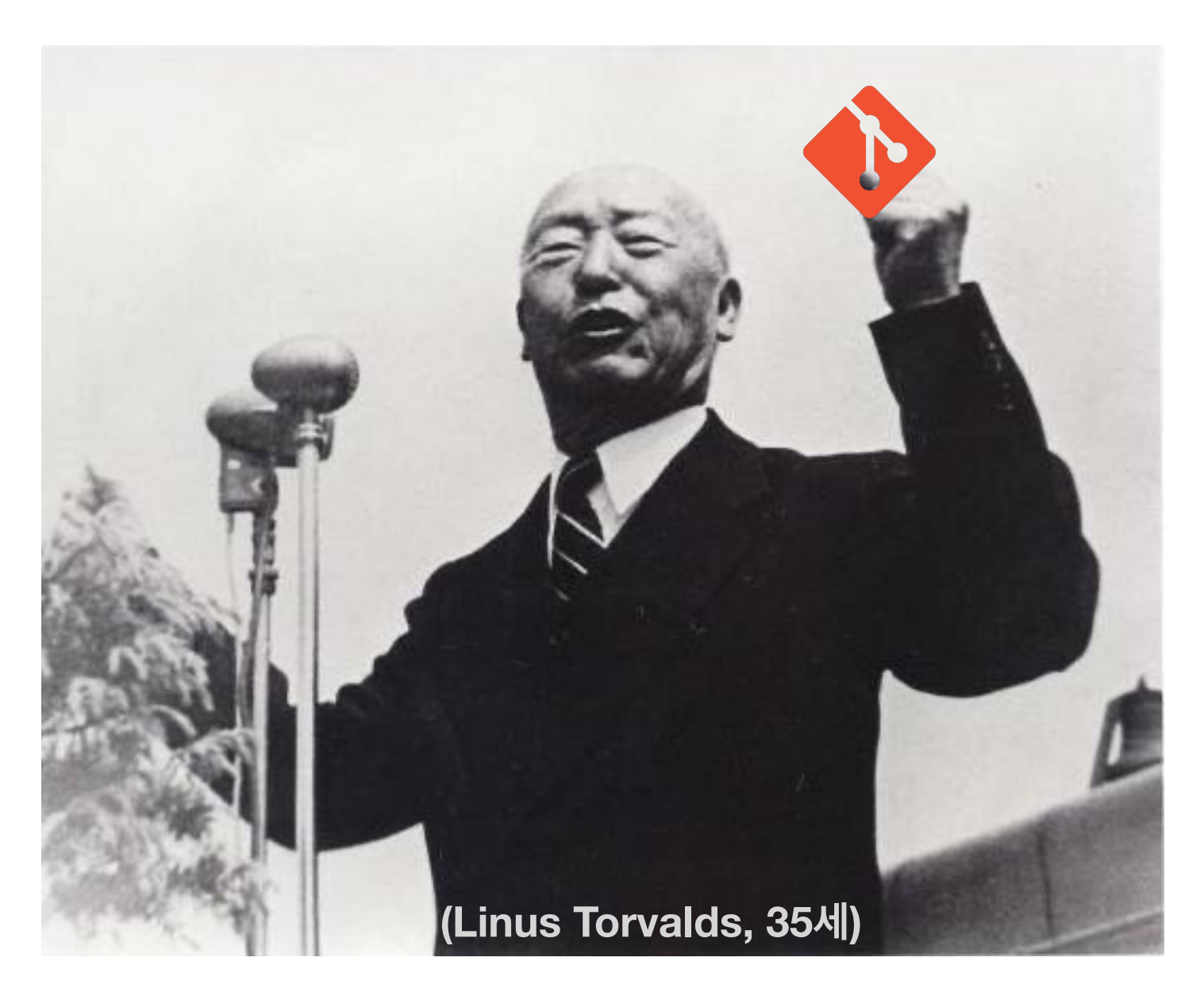

## 기본적인 Git 사용법

## git init

<mark>~/과기사관코노 ›</mark> git init<br>Initialized empty Git repository in /Users/blur/과기사관코노/.git/

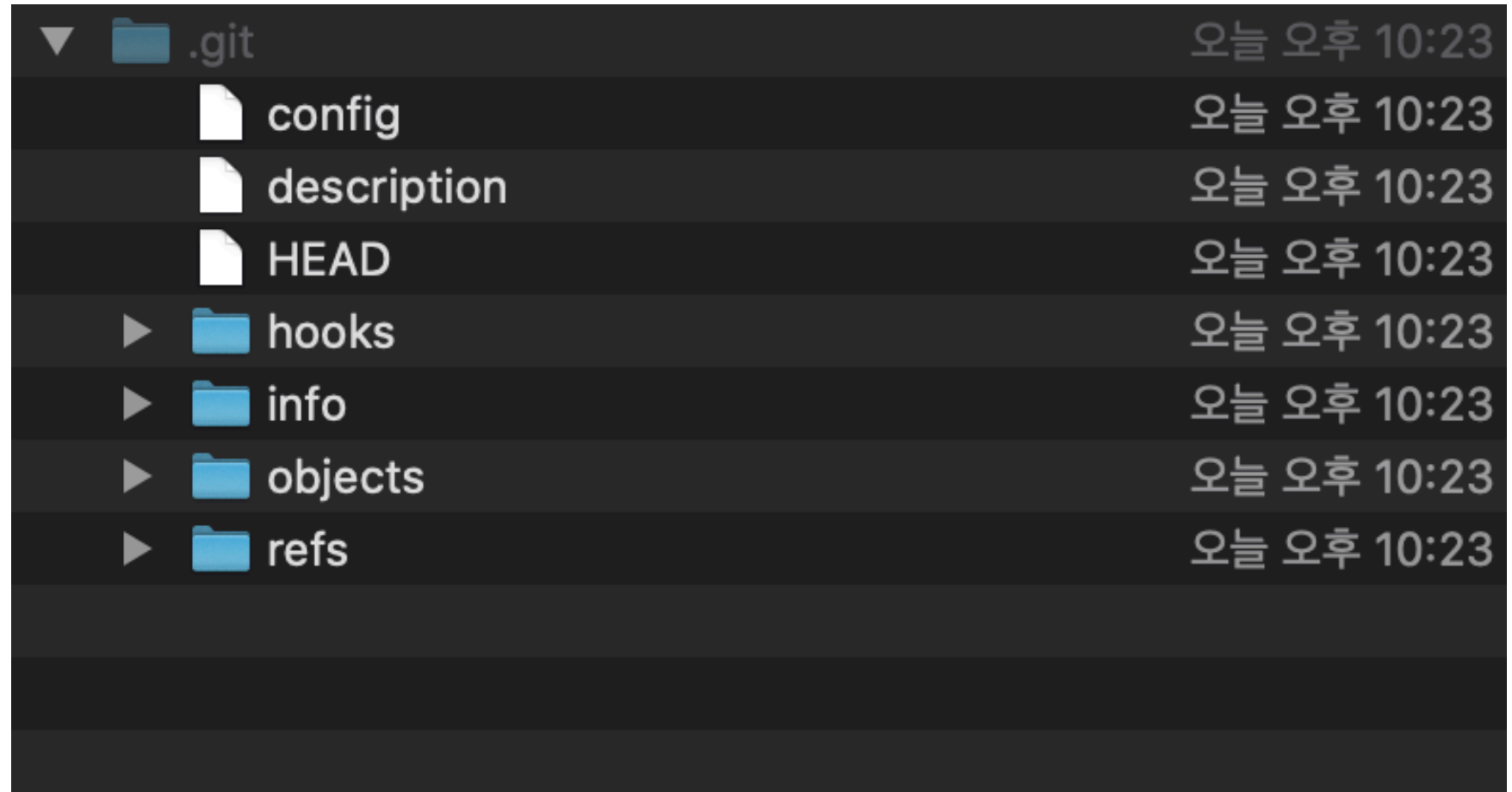

## **새 파일 만들기**

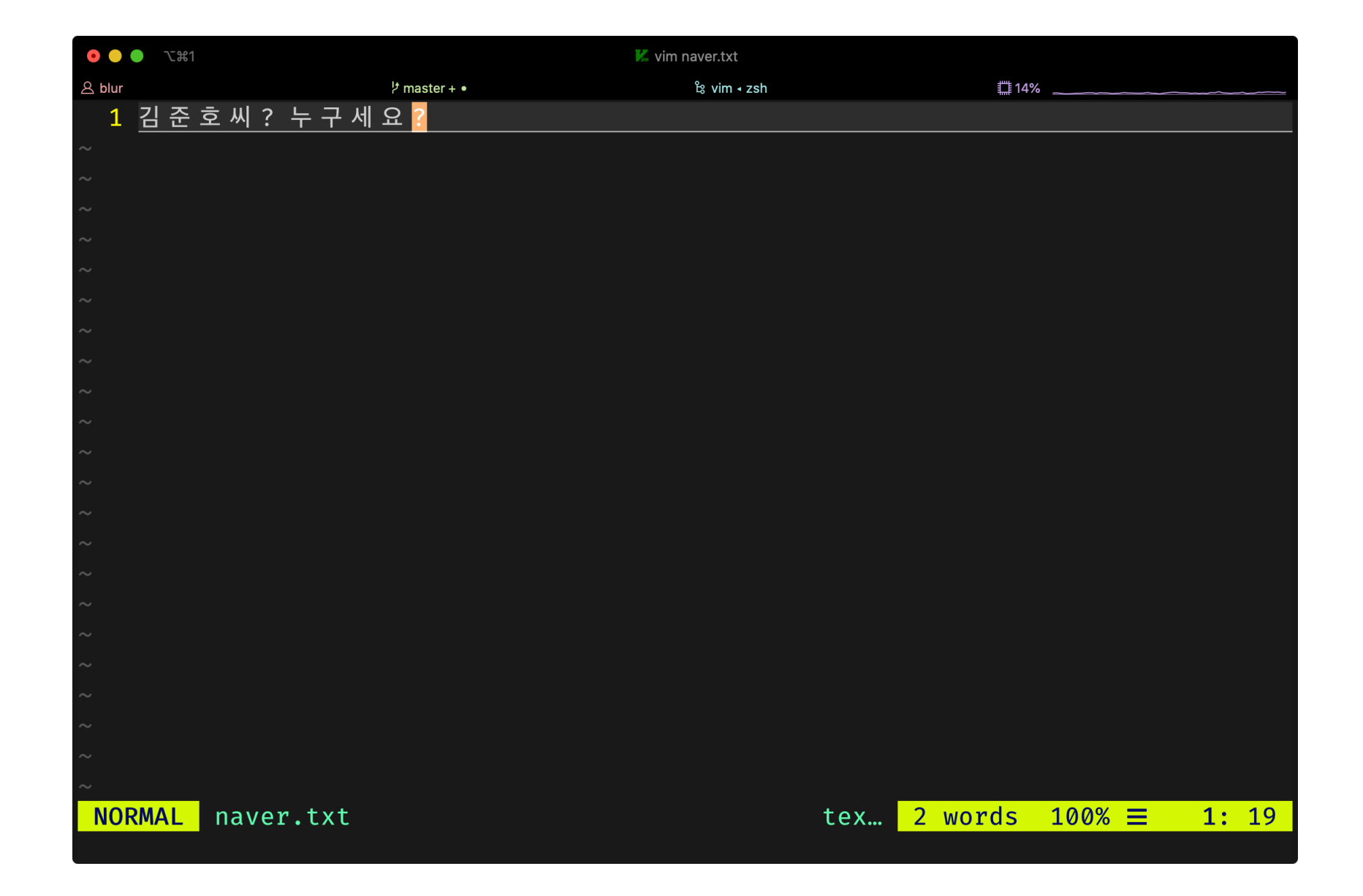

## **git status**

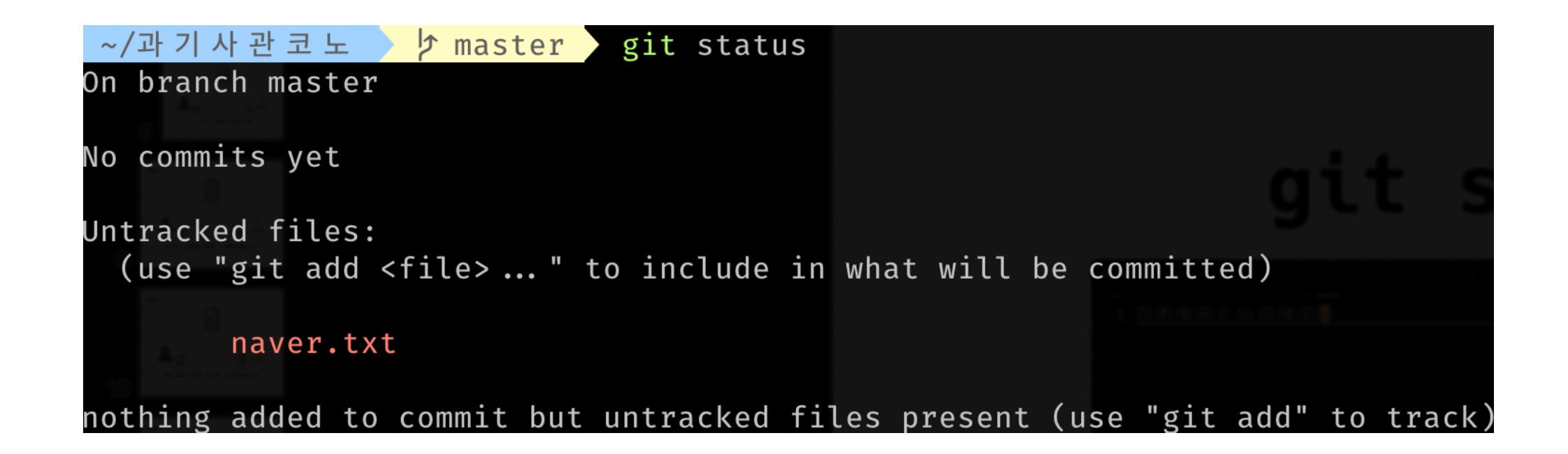

**Untracked file == git이 관리하지 않는 파일**

## **git add <파일/폴더 경로>**

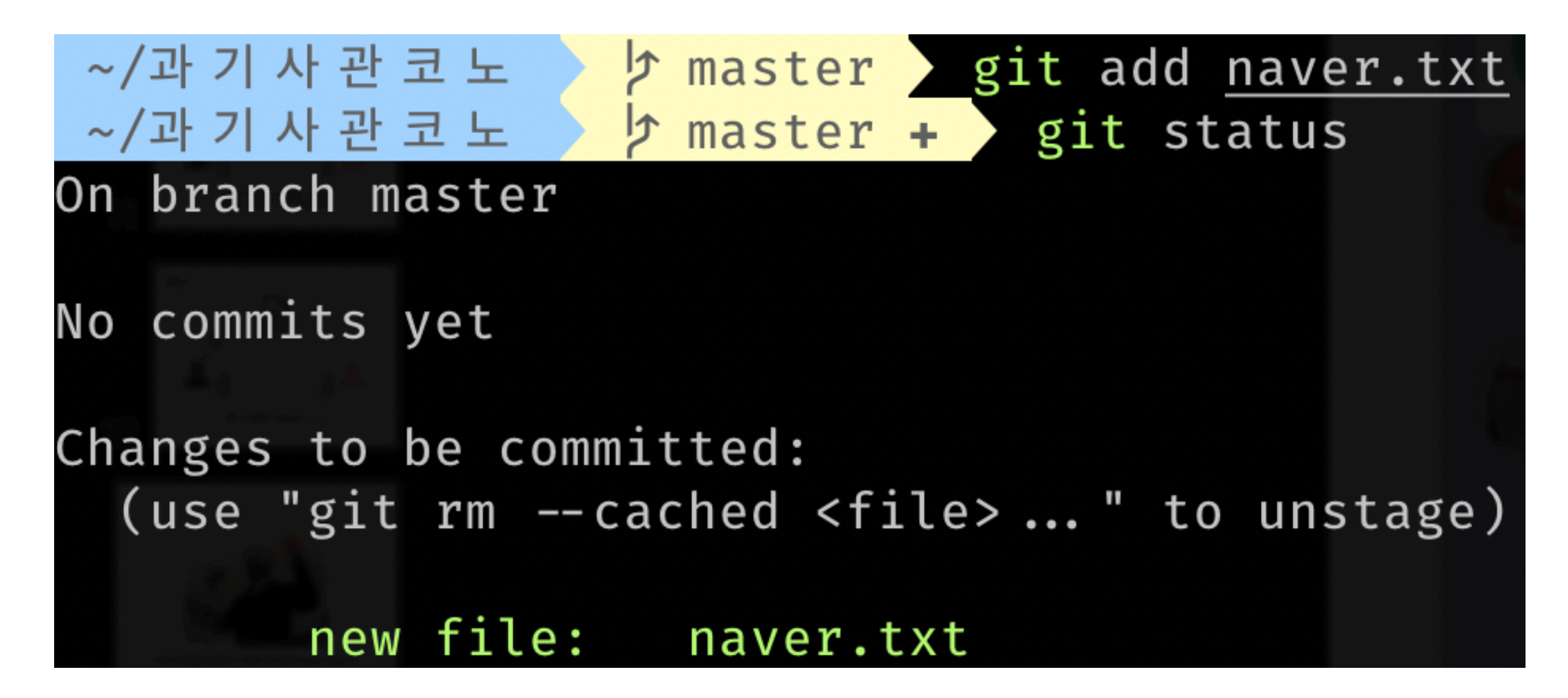

**git add는 git의 스테이지 영역\*에 현재 파일의 변경사항을 기록한다**

#### 파일을 조금 더 수정해보자

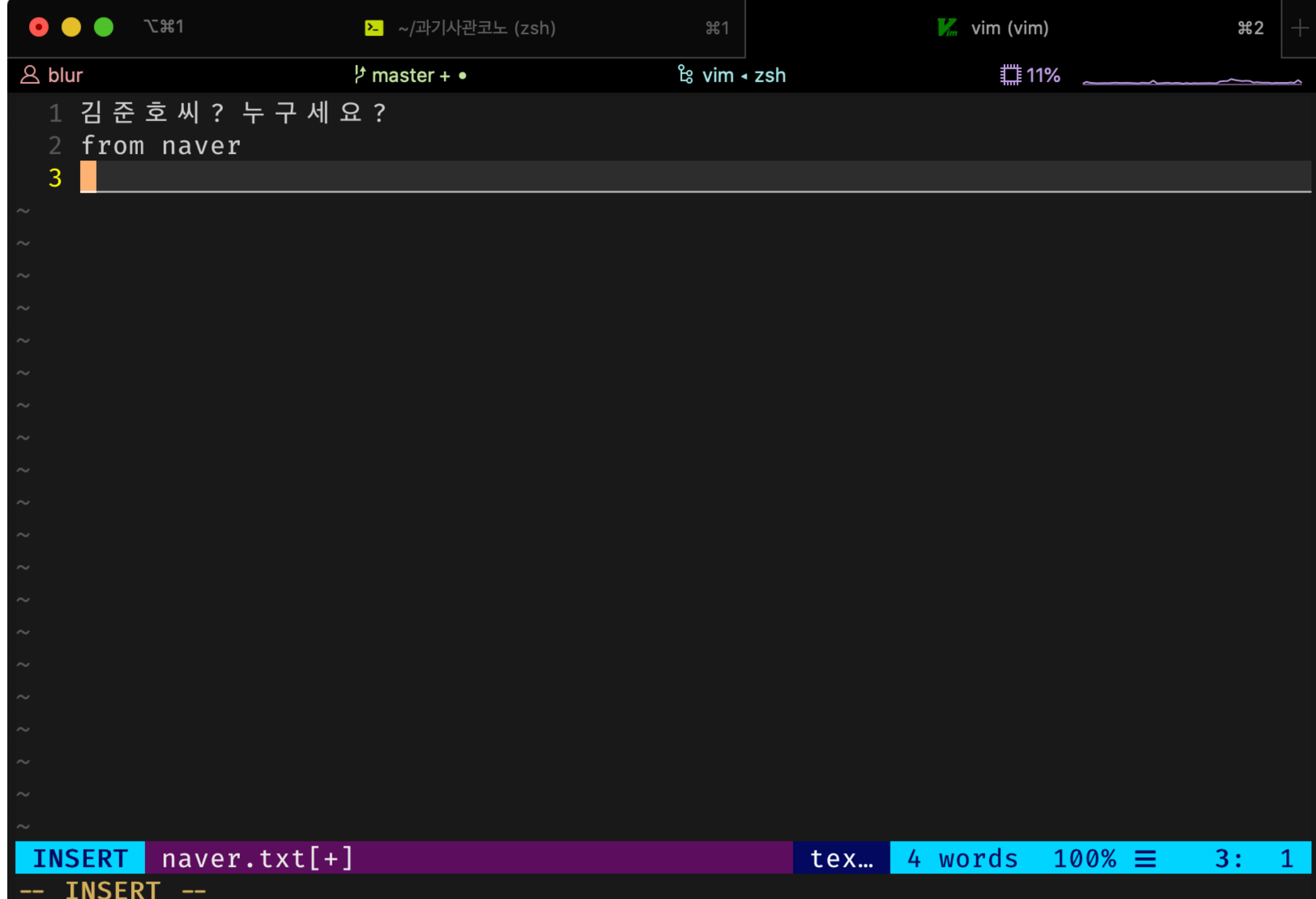

## **git status**

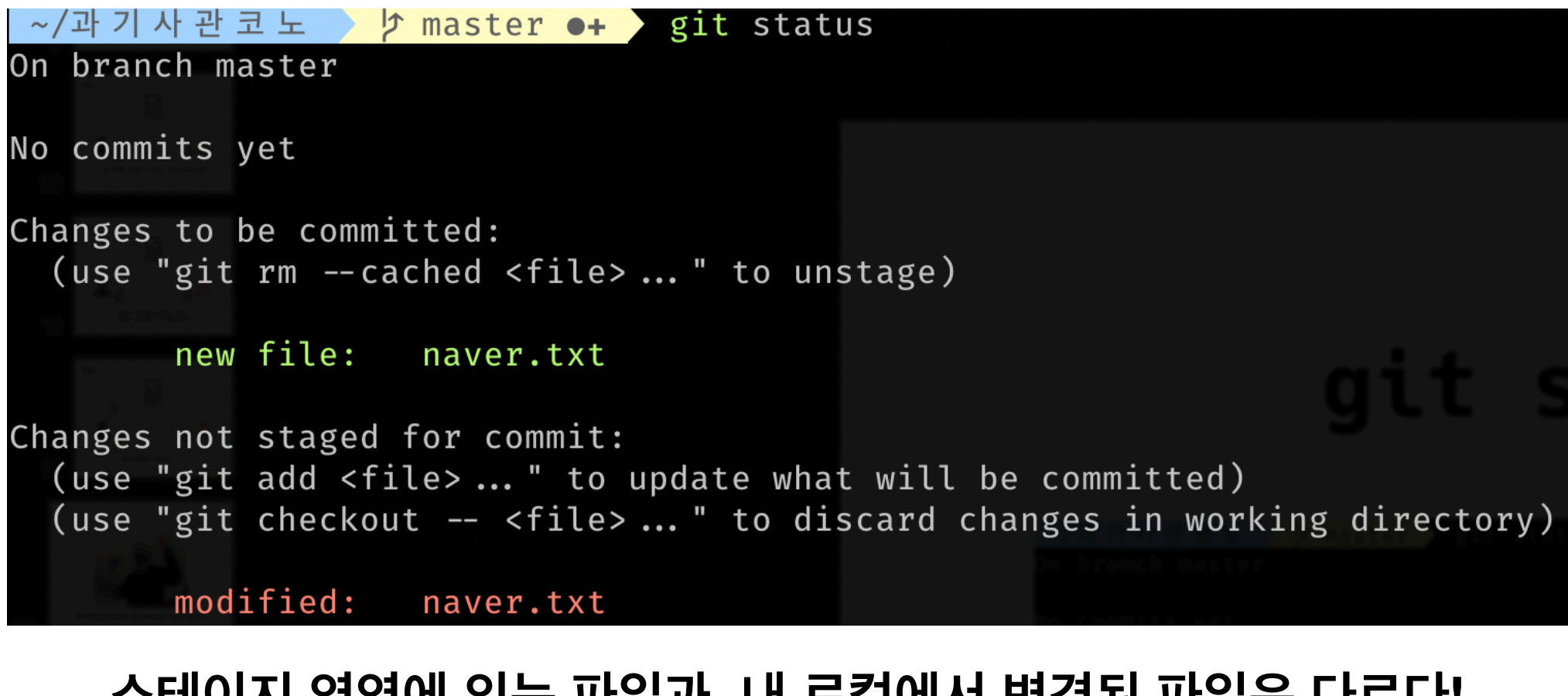

#### **스테이지 영역에 있는 파일과, 내 로컬에서 변경된 파일은 다르다! git add 할 때 기준으로 파일의 변경 상태가 저장된다**

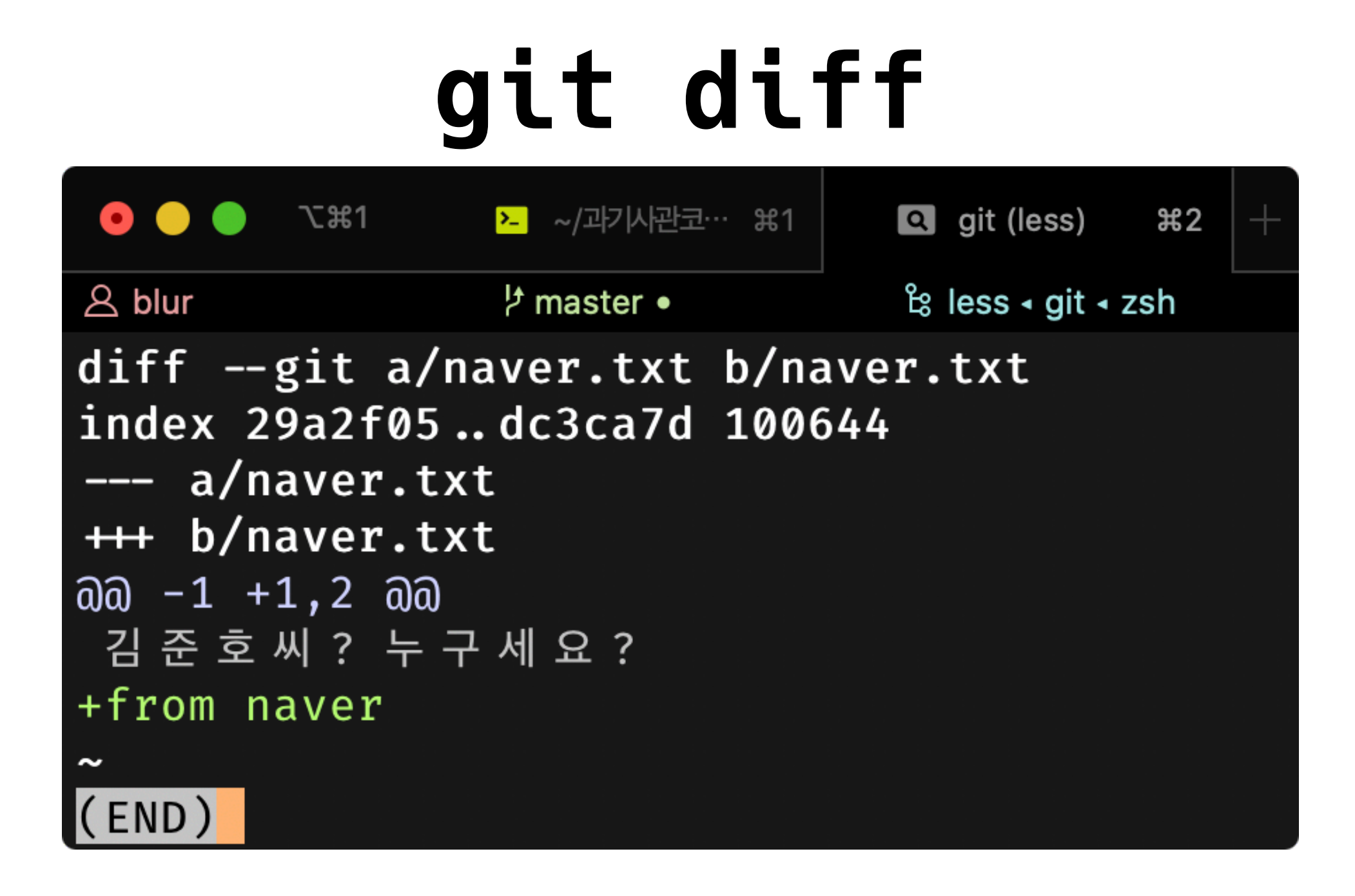

**git diff 명령어로 어떤 파일이 얼마나 바뀌었는지 알 수 있다**

## **git add**

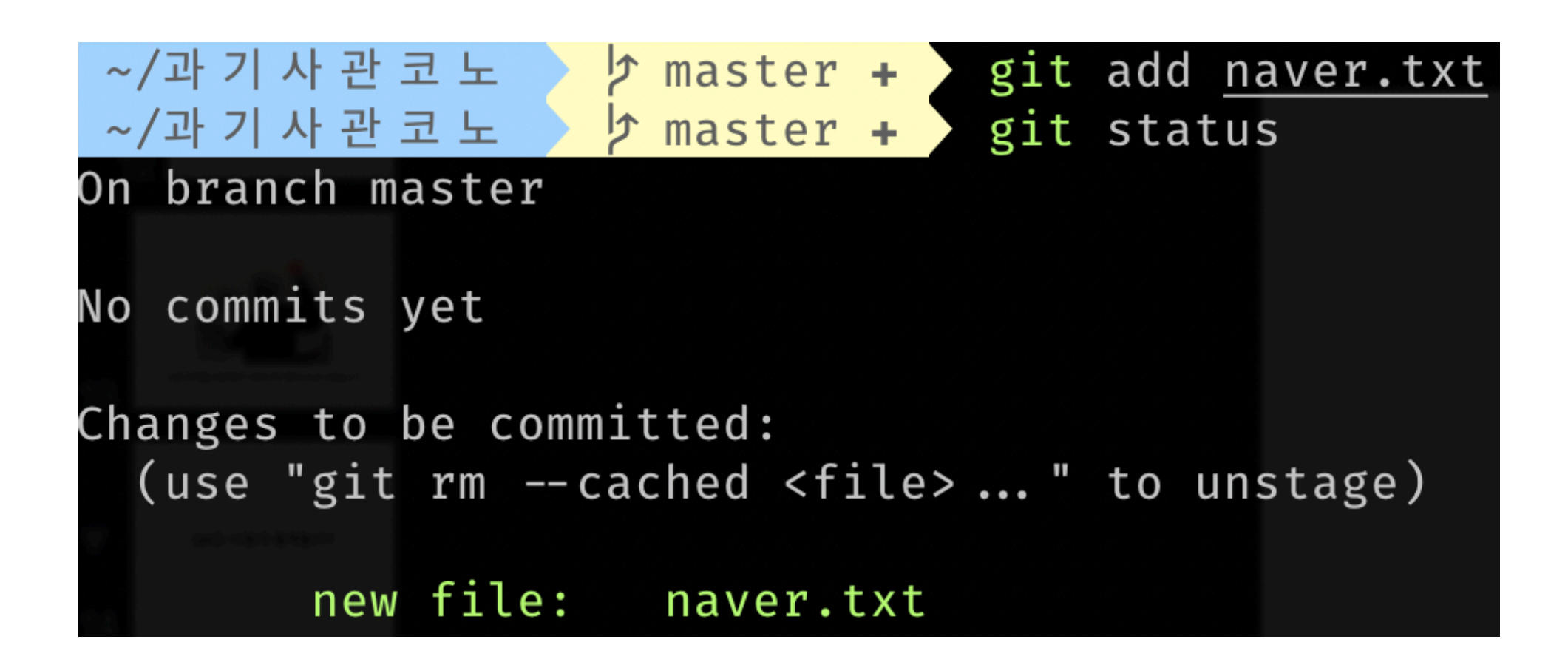

**다시 git add 명령어로 변경 사항을 갱신해주자**

## **git commit**

~/과기사관코노 》 h master + > git commit -m "[docu] write letter from naver" [master (root-commit) bf83732] [docu] write letter from naver 1 file changed, 2 insertions(+) create mode 100644 naver.txt

> **git commit -m "커밋 메시지" 위 명령어로 커밋이라는 것을 할 수 있다**

**커밋 메시지의 내용은 무슨 작업을 했는지 간략하게 요약 (누구처럼 커밋 시간 썼다가 나중에 개삽질하지 마셈)**

## **git push**

~/과기사관코노 > b master > git push

fatal: No configured push destination. Either specify the URL from the command-line or configure a remote repository using

git remote add <name> <url>

and then push using the remote name

git push <name>

### **git push로 원격 레포지터리에 변경 사항을 알려줘야 하는데...**

**원격 레포지터리가 뭐죠?**

# GitHub **MaitLab H** Bitbucket

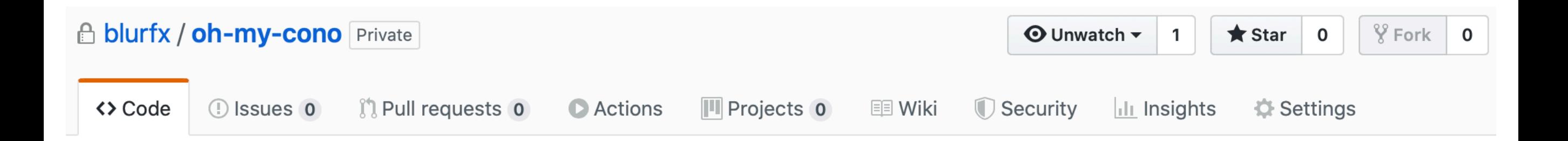

#### Quick setup - if you've done this kind of thing before

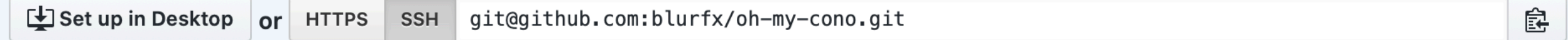

Get started by creating a new file or uploading an existing file. We recommend every repository include a README, LICENSE, and .gitignore.

#### ... or create a new repository on the command line

echo "# oh-my-cono" >> README.md git init git add README.md git commit -m "first commit" git remote add origin git@github.com:blurfx/oh-my-cono.git git push -u origin master

#### ... or push an existing repository from the command line

git remote add origin git@github.com:blurfx/oh-my-cono.git git push -u origin master

怠

皀

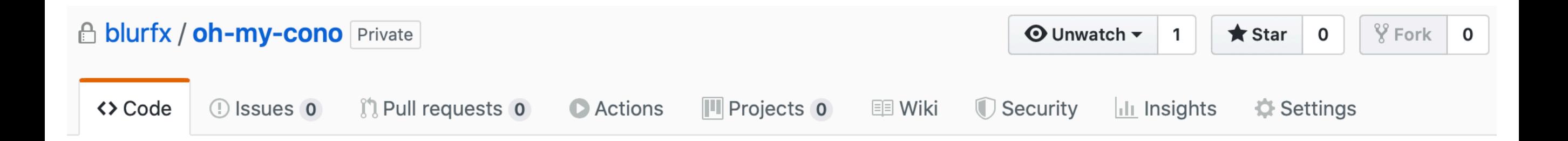

#### Quick setup - if you've done this kind of thing before

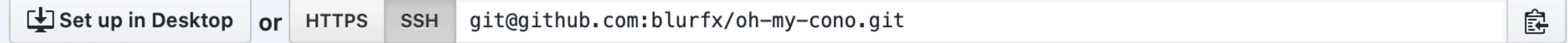

皀

怠

Get started by creating a new file or uploading an existing file. We recommend every repository include a README, LICENSE, and .gitignore.

#### ... or create a new repository on the command line

echo "# oh-my-cono" >> README.md git init git add README.md git commit -m "first commit" git remote add origin git@github.com:blurfx/oh-my-cono.git git push -u origin master

#### ... or push an existing repository from the command line

git remote add origin git@github.com:blurfx/oh-my-cono.git git push -u origin master

## **git push**

▶ ~/과기사관코노 ▶ ♪ master ▶ git remote add origin git@github.com:blurfx/oh-my-cono.git ~ 과기사관코노 > b master > git push -u origin master Warning: Permanently added the RSA host key for IP address '15.164.81.167' to the list of known hosts Enumerating objects: 3, done. Counting objects: 100% (3/3), done. Writing objects: 100% (3/3), 268 bytes | 134.00 KiB/s, done. Total 3 (delta 0), reused 0 (delta 0) To github.com:blurfx/oh-my-cono.git \* [new branch]  $master \rightarrow master$ Branch 'master' set up to track remote branch 'master' from 'origin'.

**git remote add origin <git 주소>**

**git push -u origin master**

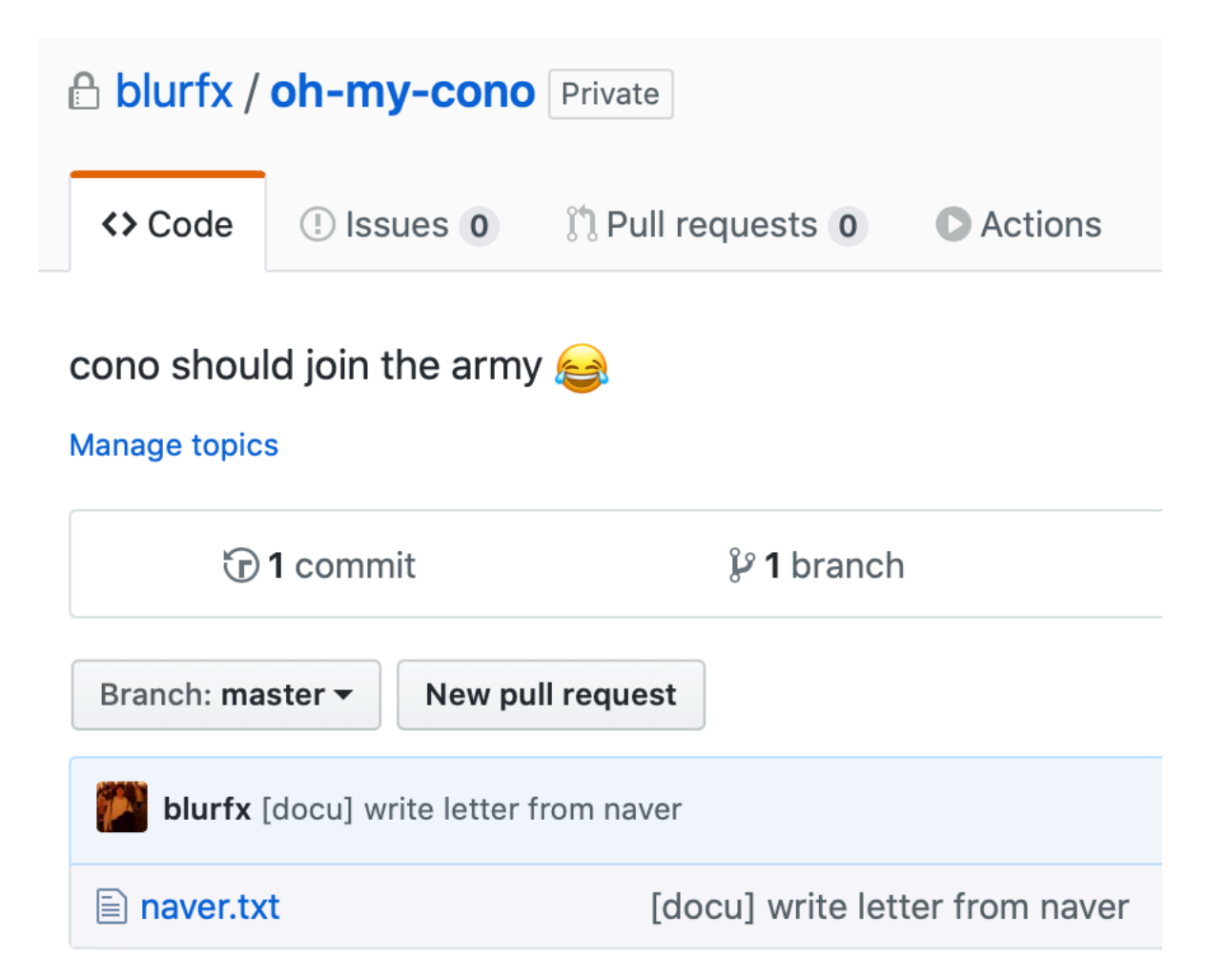

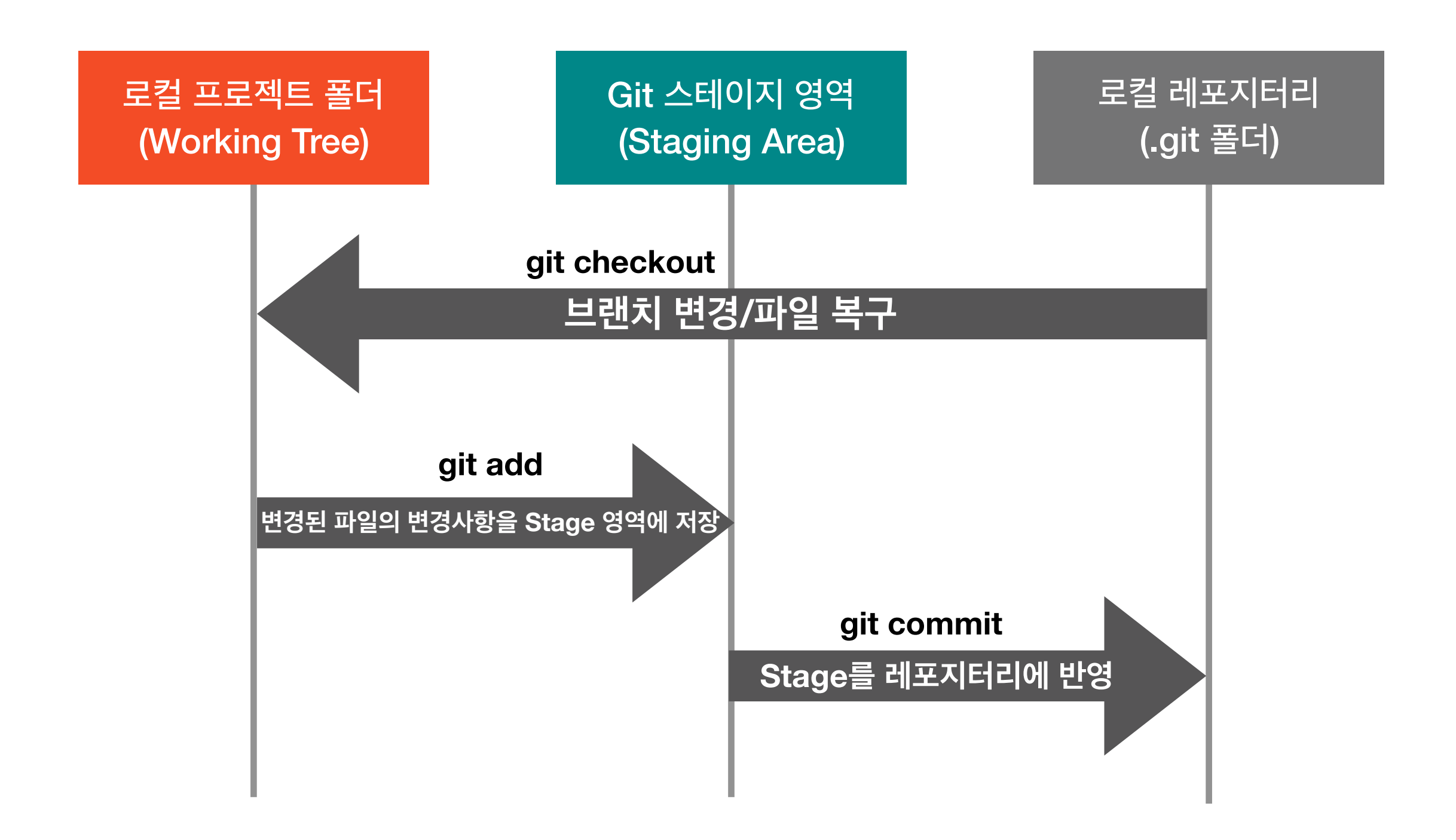

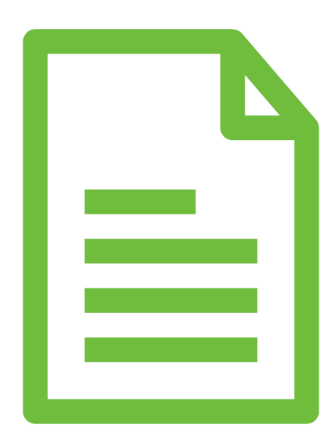

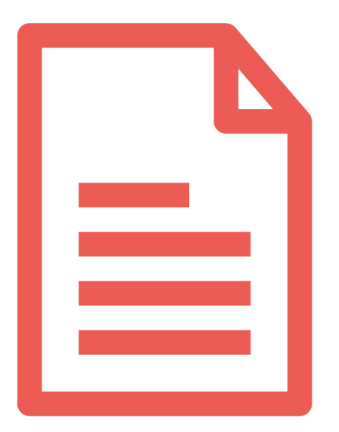

Untracked Tracked **아직 레포지터리에 이 파일이 추가가 되지 않음 -> 파일이 변경되어도 git<sup>은</sup> 신경 안쓴다 Git<sup>이</sup> <sup>이</sup> 파일의 변경 사항을 추적함**

### 회사에 입사하고 새로운 기능을 추가해달라는 일을 받았는데

### 회사에 입사하고 새로운 기능을 추가해달라는 일을 받았는데 master에 커밋하면 바로 서비스에 올라간대

### 어떻게 해야하지?

### 회사에 입사하고 새로운 기능을 추가해달라는 일을 받았는데 master에 커밋하면 바로 서비스에 올라간대 근데 이거 잘 되는지 테스트도 해야하고 코드 리뷰도 받아야하는데

### 브랜치로 작업 분리하기

### **브랜치?**

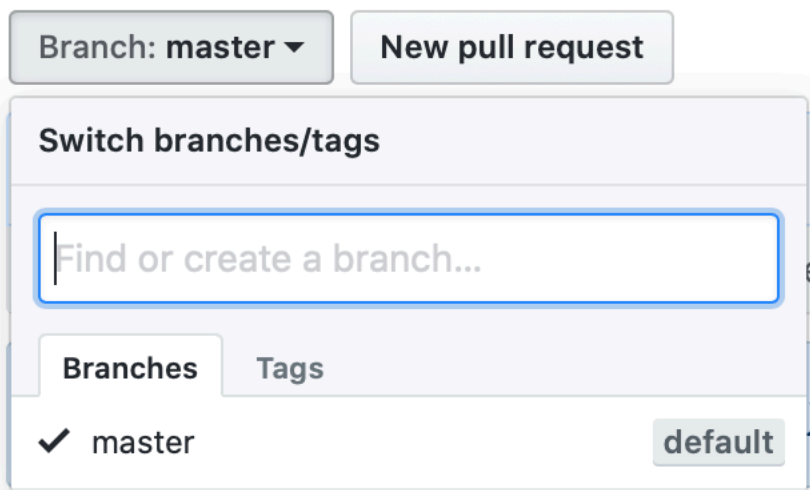

#### 코드 수정을 동시에 독립적으로 작업 할 수 있는 기능

## **git branch**

**git branch <브랜치 이름>**으로 새 브랜치를 만들고

git branch new-awesome-feature

**git branch**로 로컬에 있는 브랜치 목록을 볼 수 있다

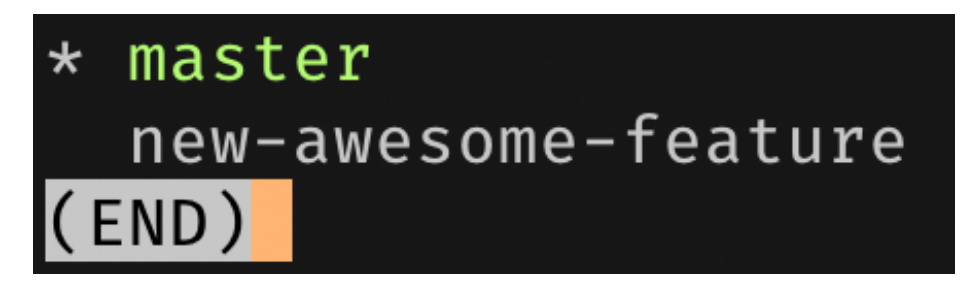

## **git checkout**

#### **git checkout <브랜치 이름>**으로 다른 브랜치로 이동할 수 있다

~/과기사관코노 > b master > git checkout new-awesome-feature Switched to branch 'new-awesome-feature' ~/과기사관코노 > b new-awesome-feature

## **git add, commit**

새 파일 hello.c를 만들고, stage로 옮기고(add) 커밋(commit)하기

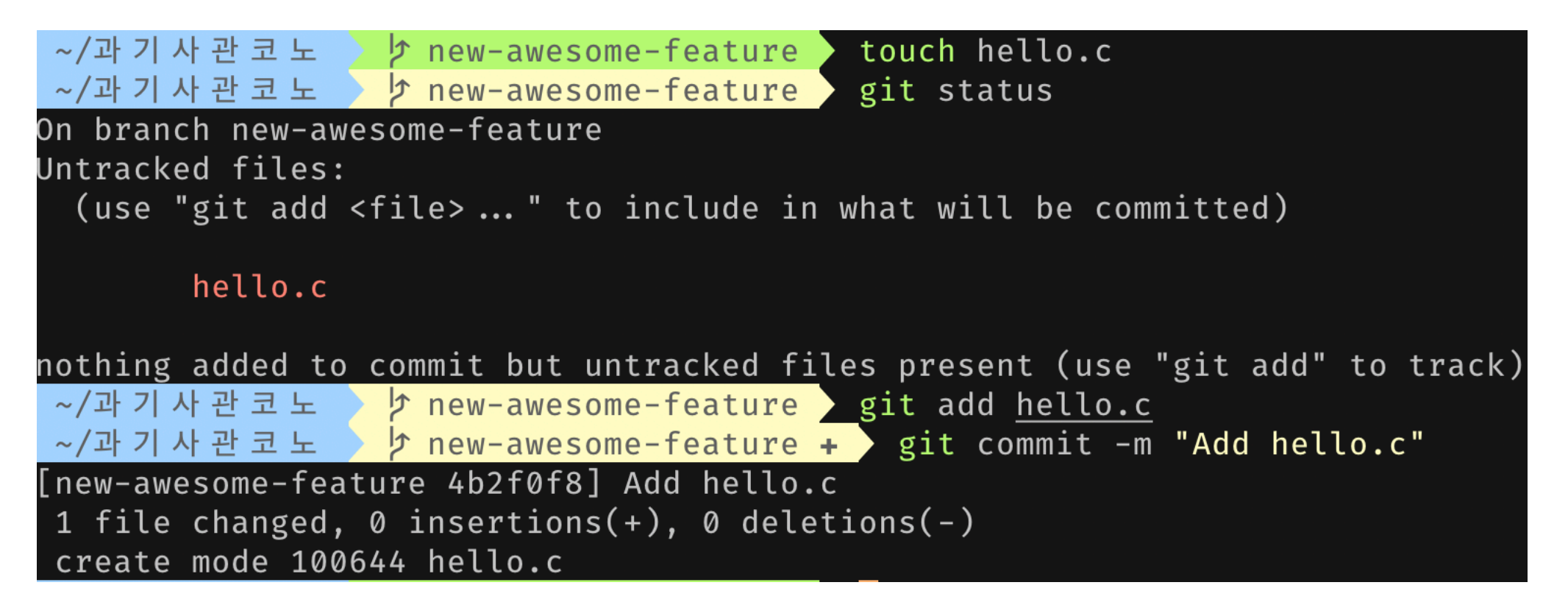

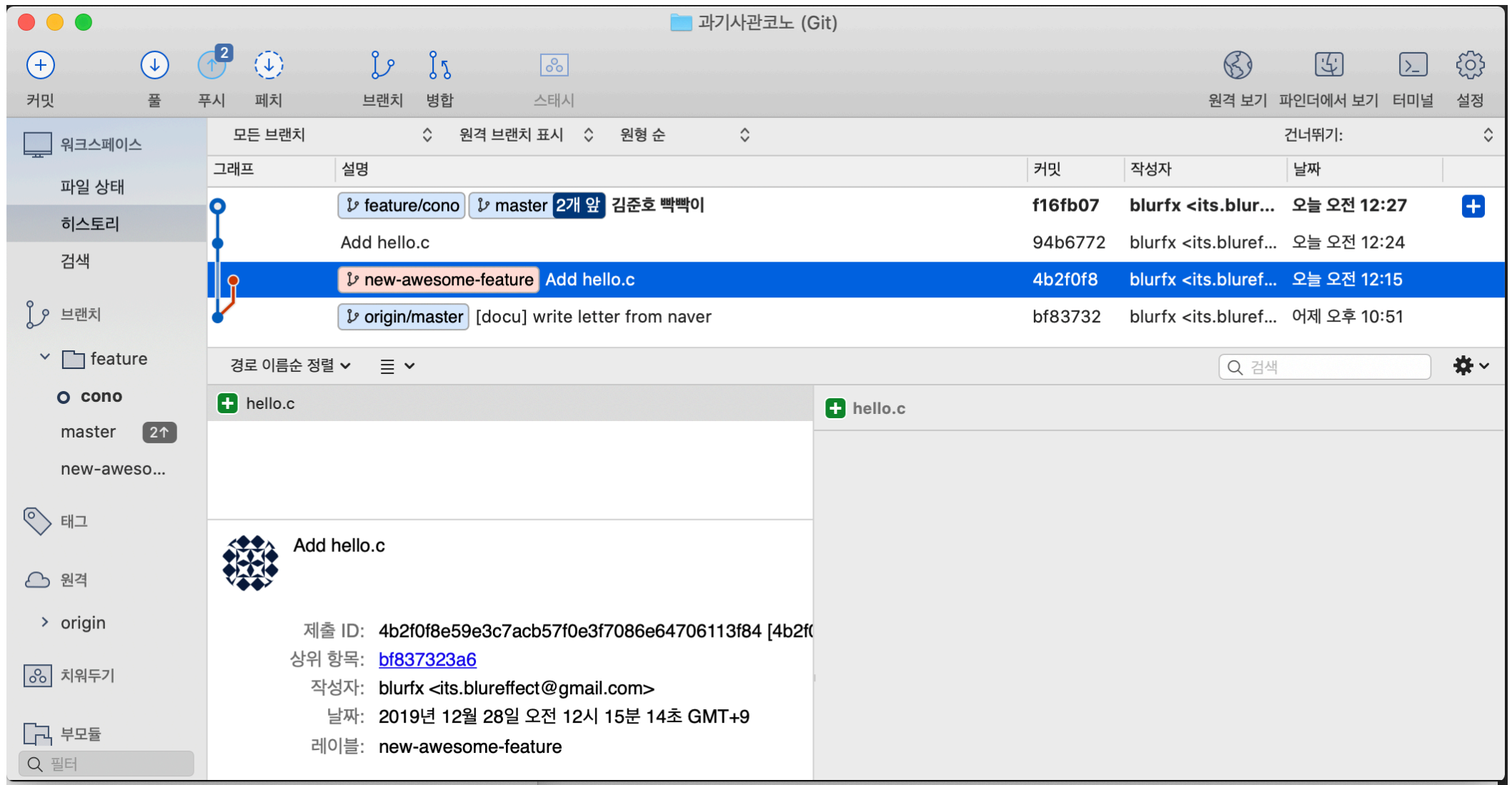

## **git checkout**

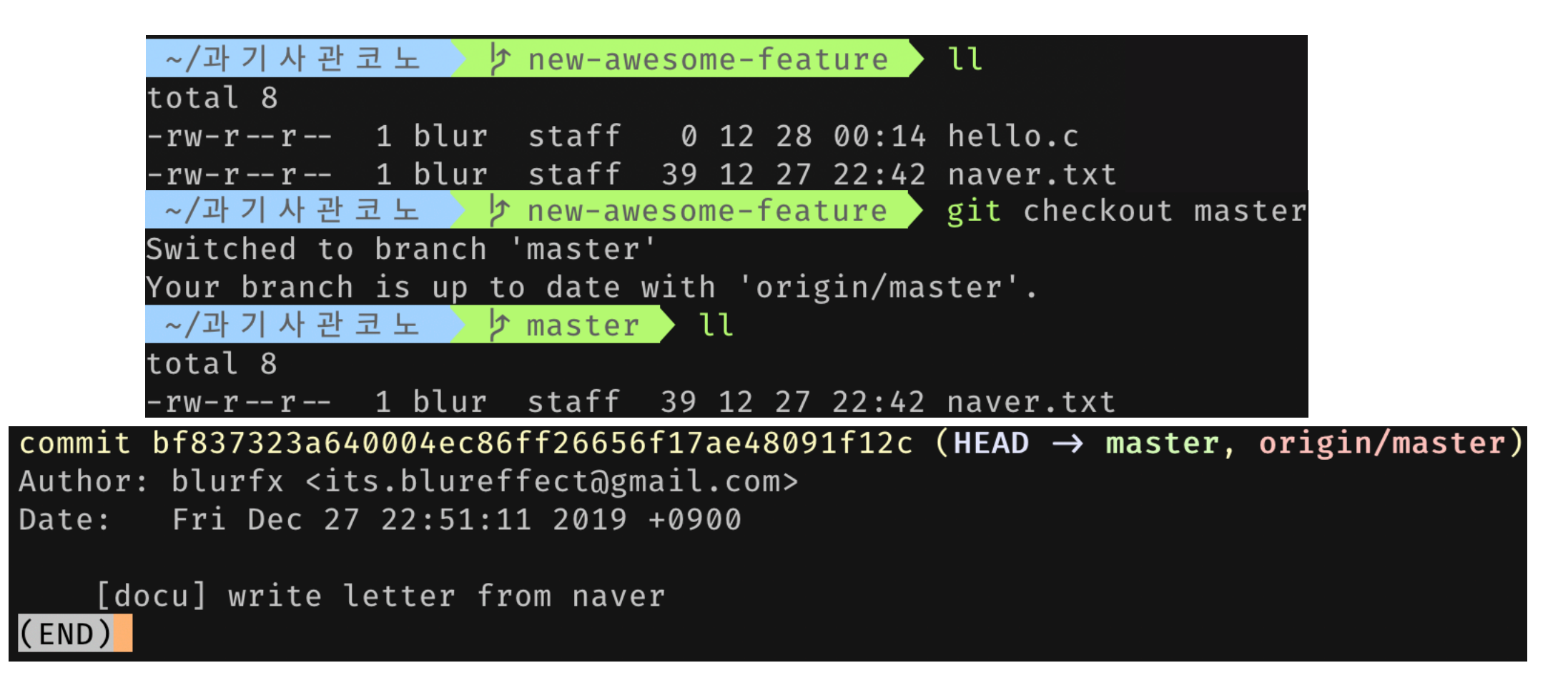

new-awesome-feature 브랜치에는 있던 hello.c 파일이 master 브랜치에는 커밋도 보이지 않고, 반영되지 않았다

## **git merge**

```
∼/과기사관코노 ▶ <mark>ク master ▶ git merge new-awesome-feature</mark>
Updating bf83732..4b2f0f8
Fast-forward
hello.c | 0
1 file changed, 0 insertions(+), 0 deletions(-)
create mode 100644 hello.c
```
commit 4b2f0f8e59e3c7acb57f0e3f7086e64706113f84 (HEAD → master, new-awesome-feature) Author: blurfx <its.blureffect@gmail.com> Sat Dec 28 00:15:14 2019 +0900 Date:

Add hello.c

commit bf837323a640004ec86ff26656f17ae48091f12c (origin/master) Author: blurfx <its.blureffect@gmail.com> Fri Dec 27 22:51:11 2019 +0900 Date:

[docu] write letter from naver

**git merge <브랜치 이름>**으로 다른 브랜치의 변경 사항들을 동기화 할 수 있다

## 알면 좋은 git 명령어들

## **git clone**

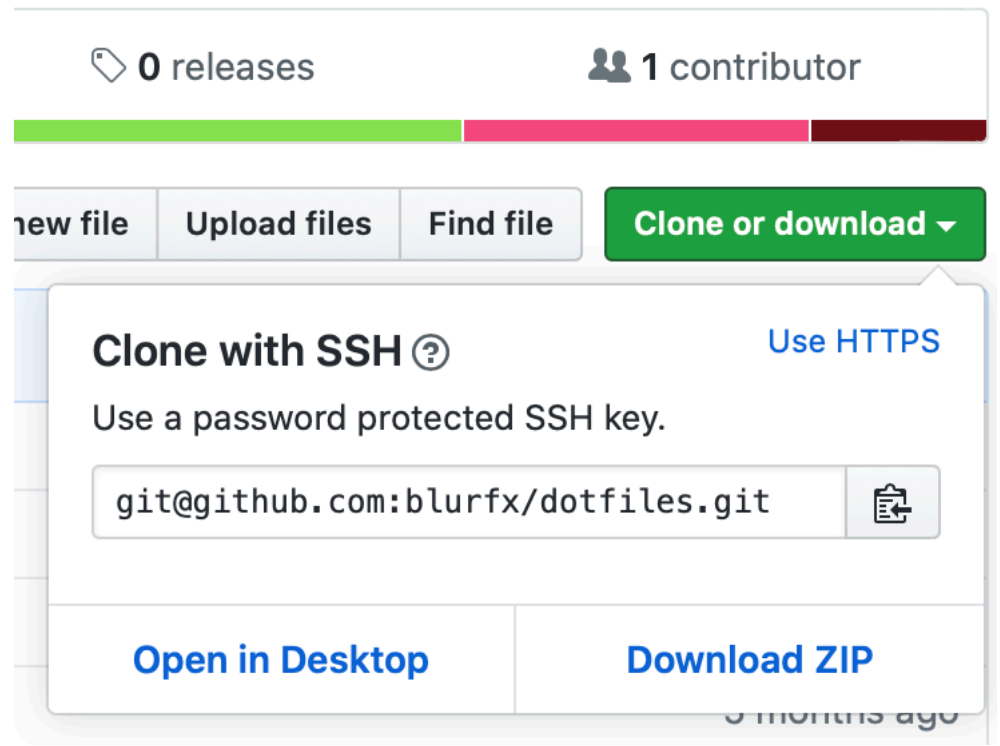

#### **git clone <Git 주소>**로 서버에 있는 레포지터리를 가져올 수 있다

## **git clone**

s git clone git@github.com:blurfx/dotfiles.git 'dotfiles'에 복 제 합 니 다 ... remote: Enumerating objects: 55, done. remote: Counting objects: 100% (55/55), done. remote: Compressing objects: 100% (48/48), done. remote: Total 112 (delta 24), reused 14 (delta 5), pack-reused 57 오 브 젝 트 를 받 는 중 : 100% (112/112), 25.46 KiB | 137.00 KiB/s, 완 료 델 타 를 알 아 내 는 중 : 100% (41/41), 완 료 . v ls | grep dotfiles dotfiles

**git clone <Git 주소>**로 서버에 있는 레포지터리를 가져올 수 있다

### **git rebase**

이전 커밋을 수정하거나, 여러 커밋을 하나의 커밋으로 합칠때 주로 사용

### **git cherry-pick** 다른 브랜치에 커밋된 내용 중 일부만 가져오고 싶을 때

### **git stash**

지금 작업중인 내용을 다른 곳에 임시로 저장하고 작업 내용을 날리고 싶을 때

### **git revert** 커밋을 되돌리고 싶을 때

## Git w/ GUI

## **SourceTree**

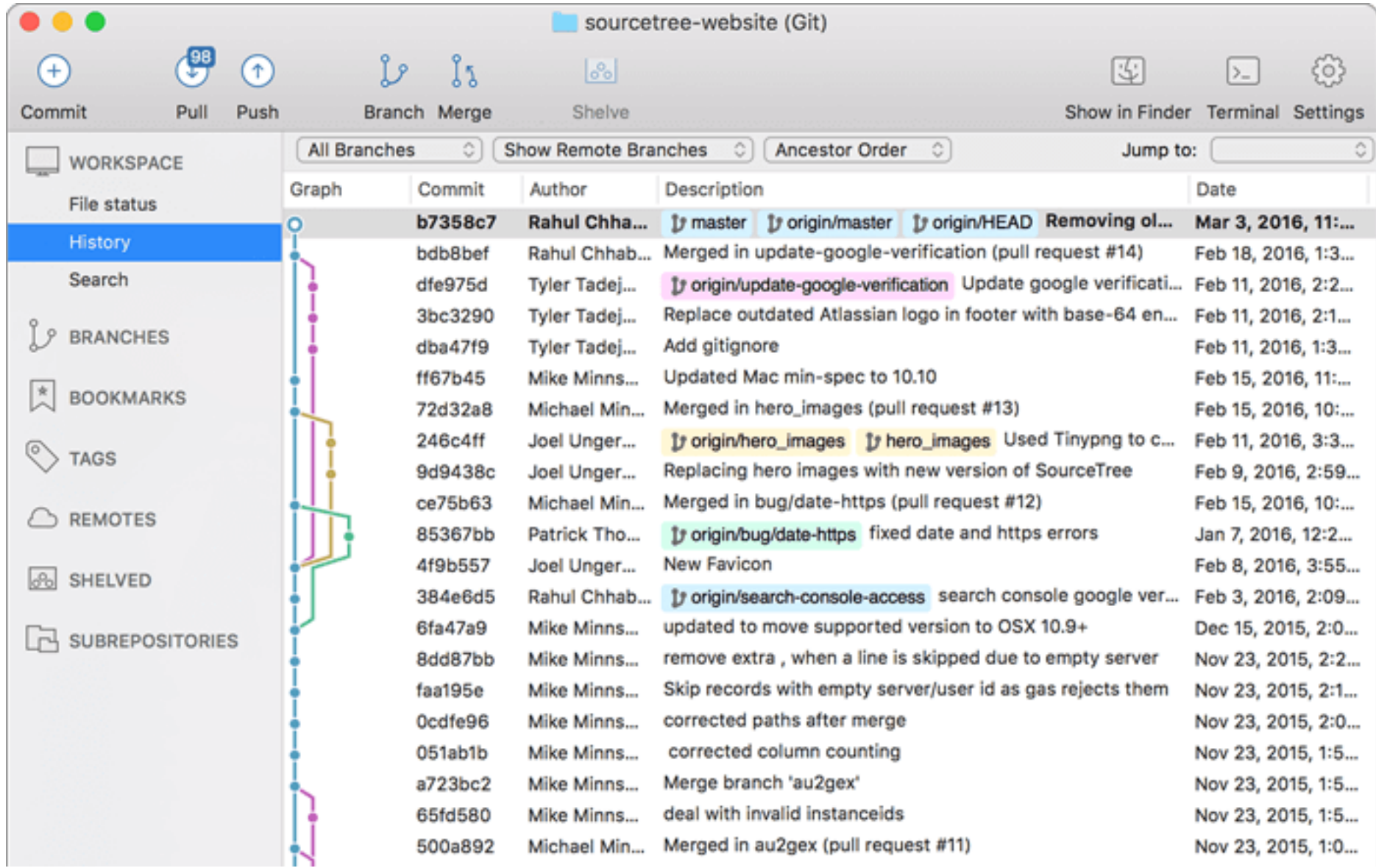

## **GitKraken**

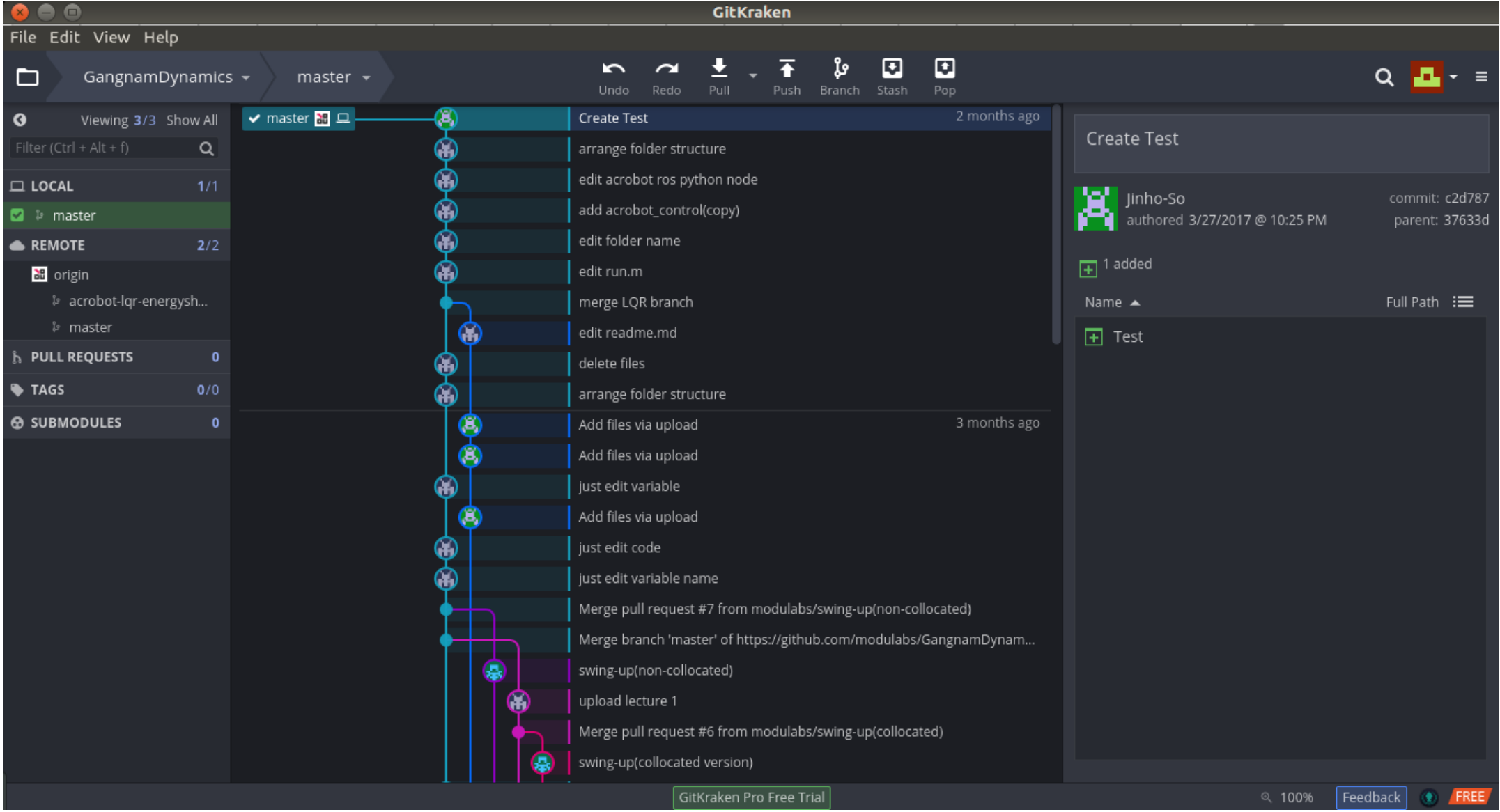

감사합니다